## Handleiding Joy-to-Key

Bij het vliegen in een Sundowners sessie gebruiken we bij de FSGG Teamspeak2 voor de communicatie onderling en met de toren.

In Teamspeak wordt een toets van het toetsenbord ingesteld als "sendkey" waarmee de microfoon "open" wordt gezet. Zelf heb ik daarvoor de linker control toets (L-CTRL) ingesteld omdat die gemakkelijk te bereiken is met mijn linker hand.

Als je een Flightyoke of Joystick gebruikt moet je met je hand naar het toetsenbord om te communiceren. Dat kan onhandig of lastig zijn.

Het programma JoytoKey brengt hier uitkomst.

Met dit programma kun je een (on)gebruikte toets op je Flightyoke of Joystick koppelen aan een toets op je toetsenbord.

Het laatste versie van het programma is te downloaden vanaf de website:

## https://joytokey.net/en/download

Na download, open het programma "als Administrator".

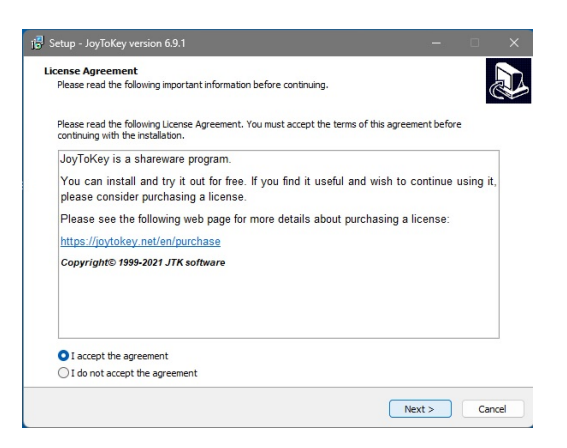

Als het programma bevalt is het verstandig om een licentie te kopen voor USD 7,00.

## <https://joytokey.net/en/purchase>

Maar eerst: accepteer de voorwaarden en klik Next.

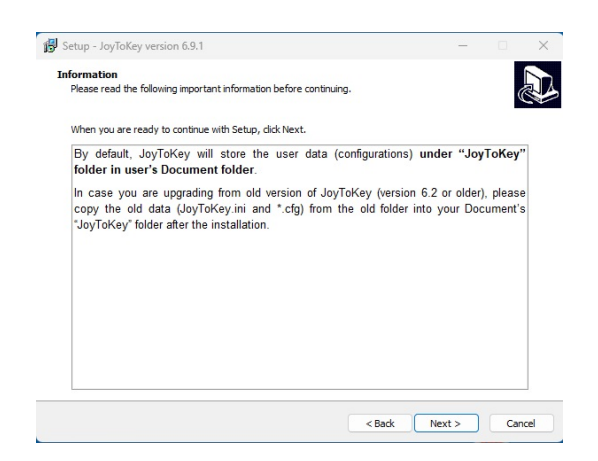

Als je een nieuwere versie installeert, verwijder dan eerst de folder zoals hierboven omschreven. Klik Next.

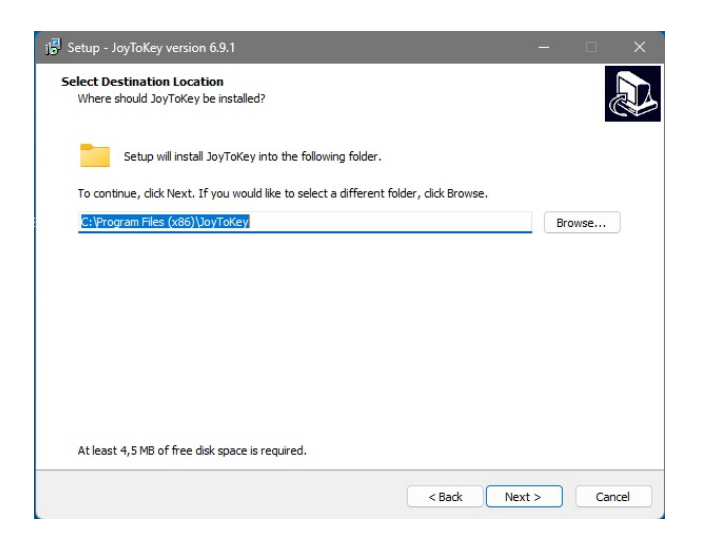

Het programma wil zichzelf installeren in de Program Files op de [C:\](../../../) schijf maar daar ben ik geen voorstander van vanwege beperking van de gebruikersrechten. Klik op Browse en selecteer een folder buiten de Program Files folder, b.v. C:\Tools

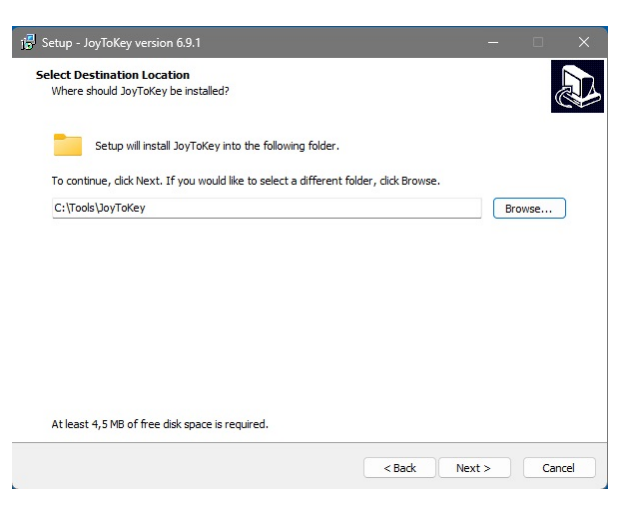

## Klik Next

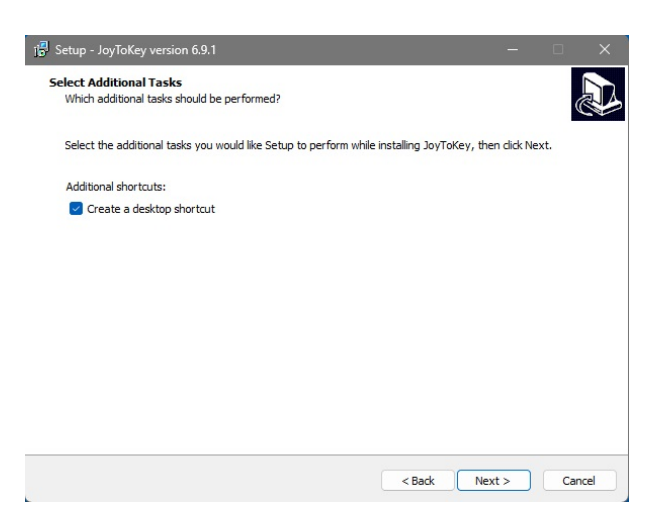

en vink "maak een snelkoppeling op het buroblad" aan. Klik Next.

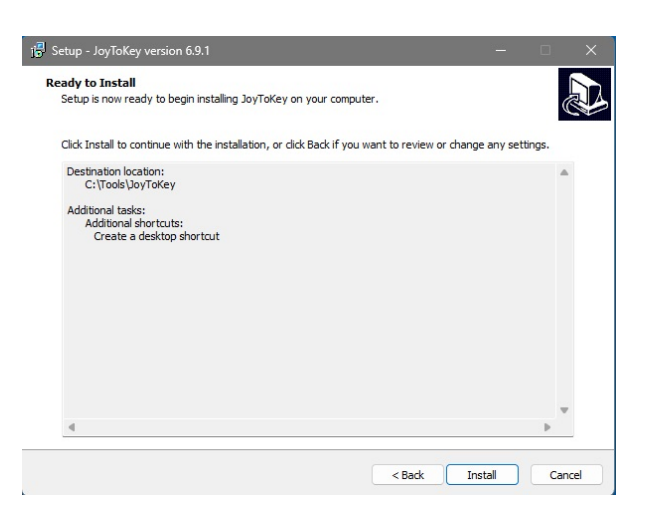

Controleer of alles naar wens is en klik "Install".

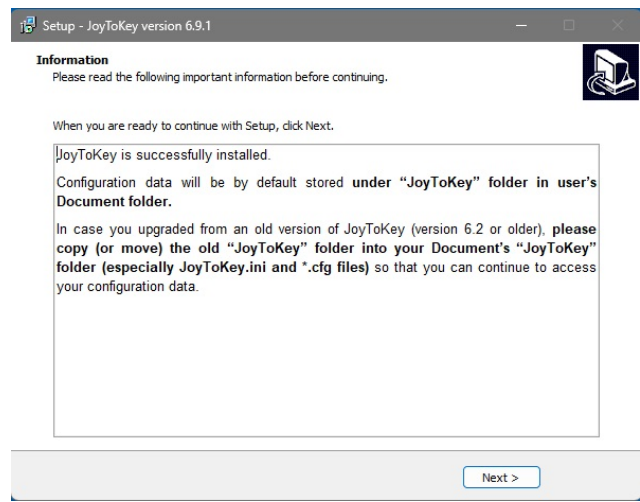

Zo te lezen is de installatie gelukt. Kilk Next.

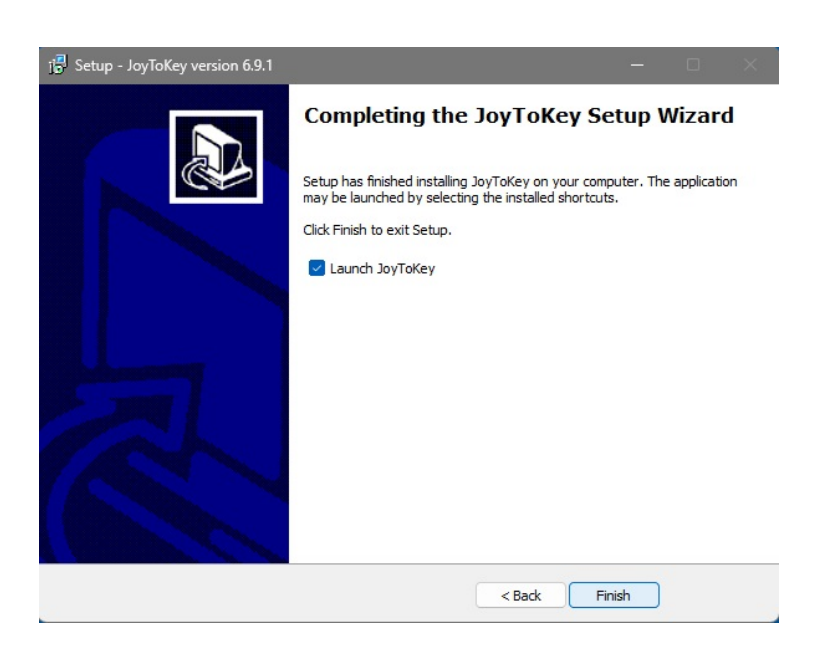

Sluit de installatie af met "Finish" en het programma start meteen op.

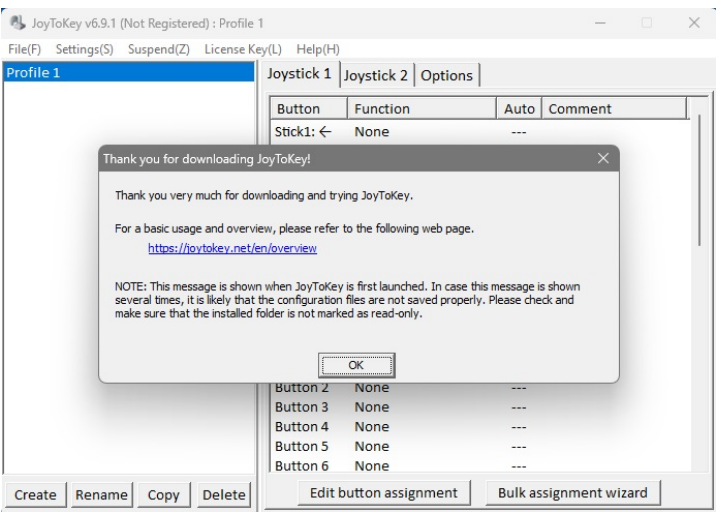

Na het bedankje, klik OK.

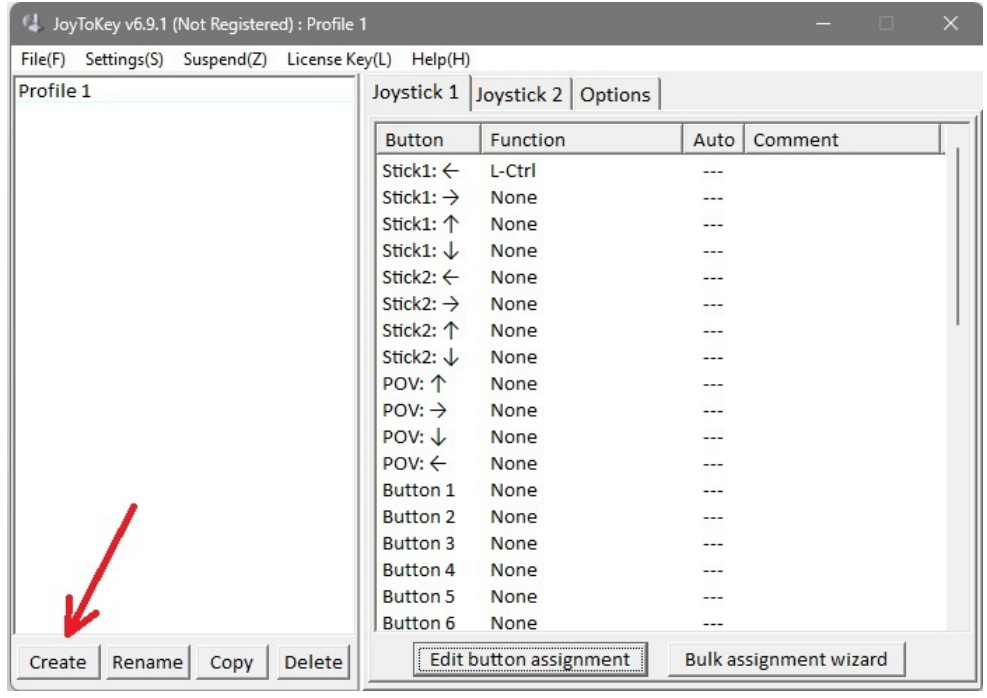

Maak eerst een nieuw profiel aan en noem het Teamspeak. Klik op Create.

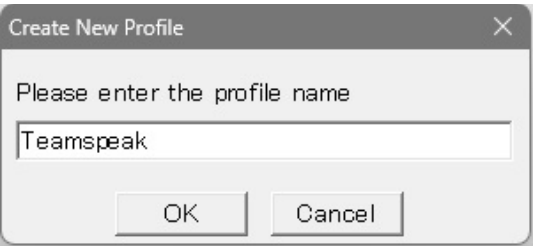

Zoek nu de toets die je wilt gebruiken. In mijn geval is dat Button1 op mijn joystick. De ingedrukte toets licht geel op in het onderstaande lijstje.

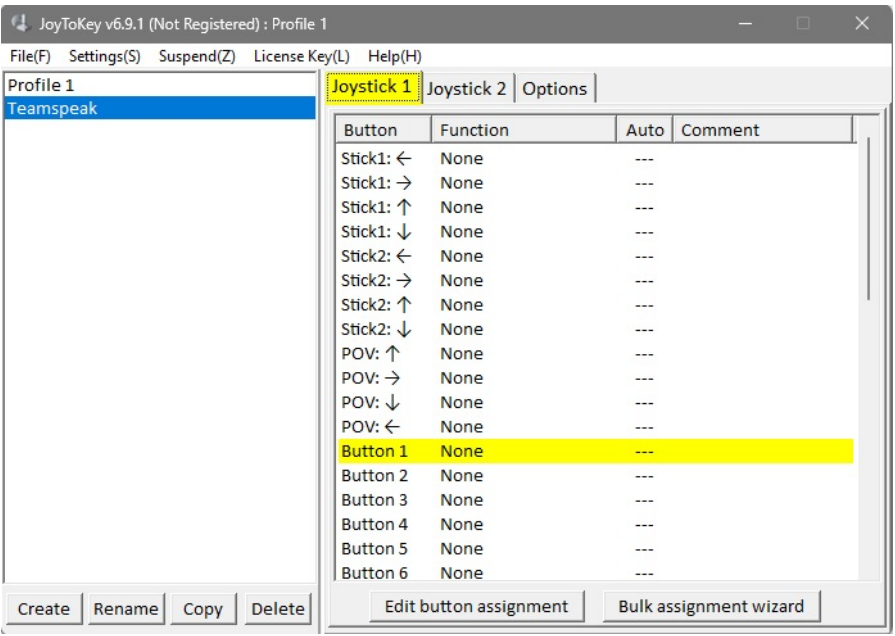

Selecteer nu Button1 met de muis, deze regel is nu blauw

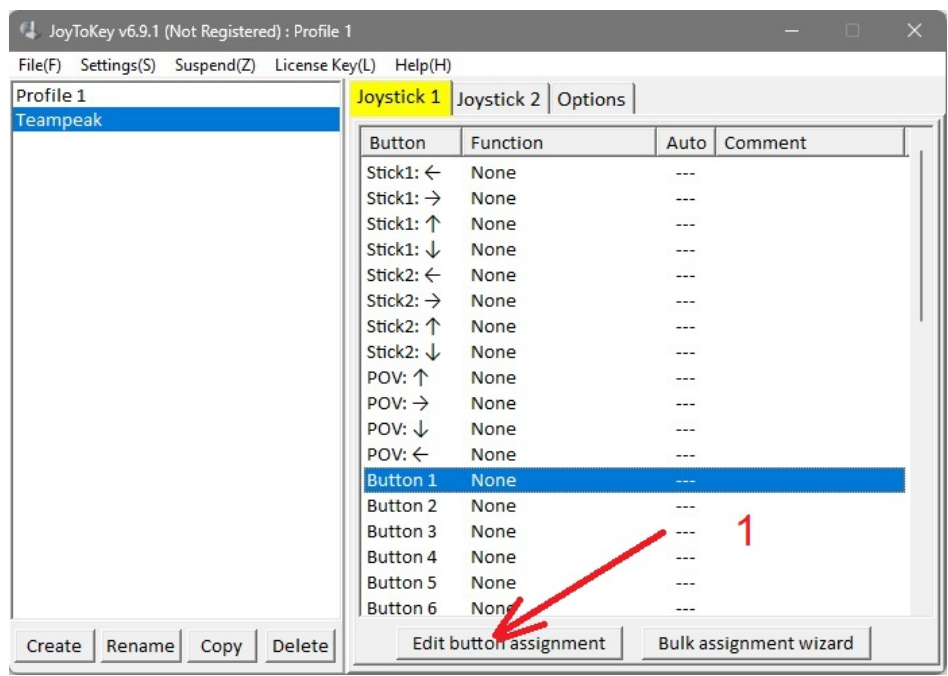

en klik de knop Edit button assigment (1)

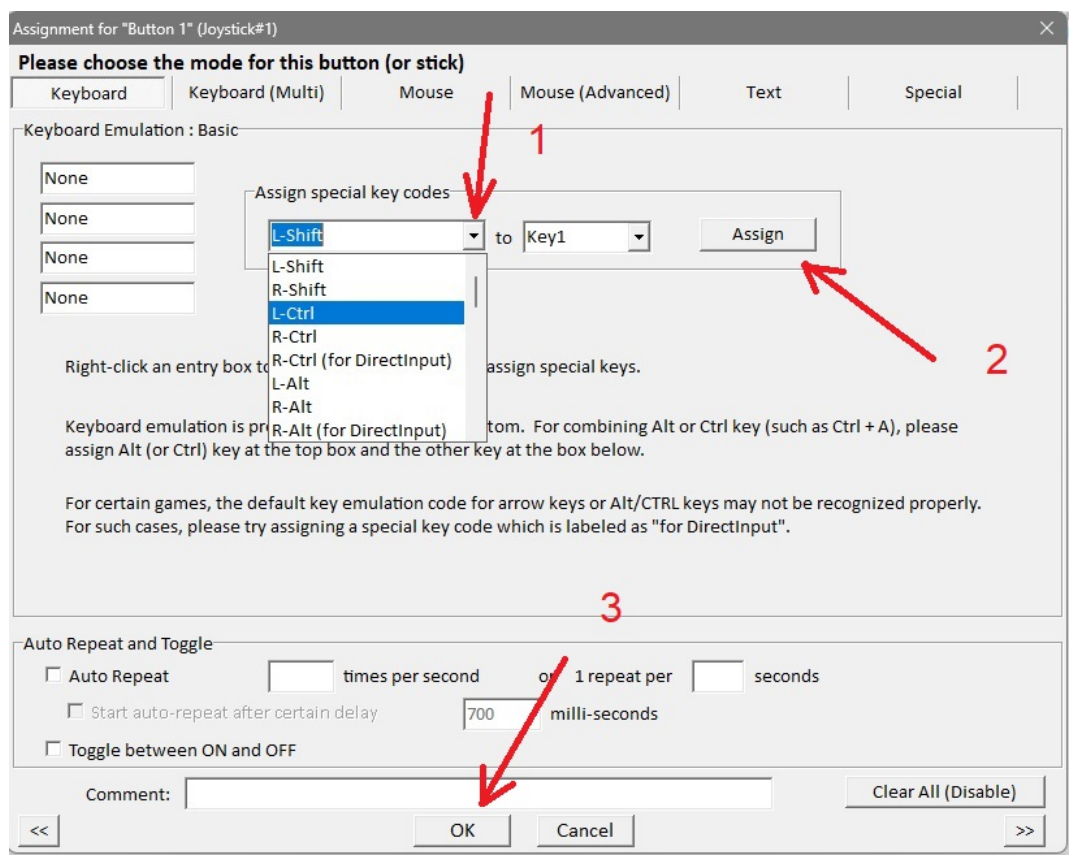

klik het selectiepijltje (1) en zoek de toets van het toetsenbord die je wilt gebruiken, de linker control toets (L-CTRL) in mijn geval. Klik op Assign (2) en daarna op OK (3)

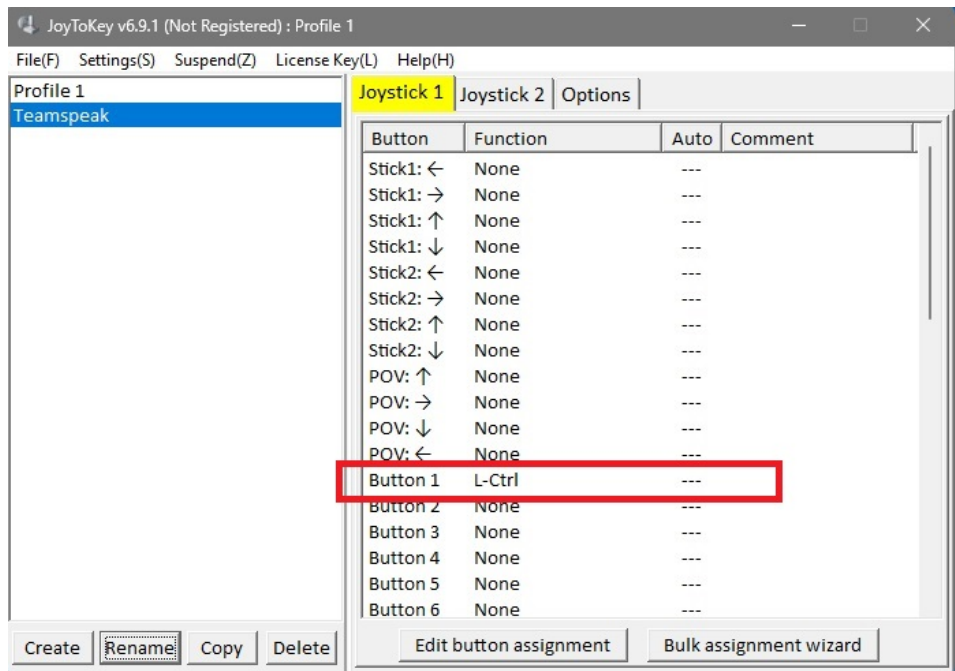

Zoals je ziet is nu Button1 van de joystick gekoppeld aan de linker control toets van het toetsenbord.

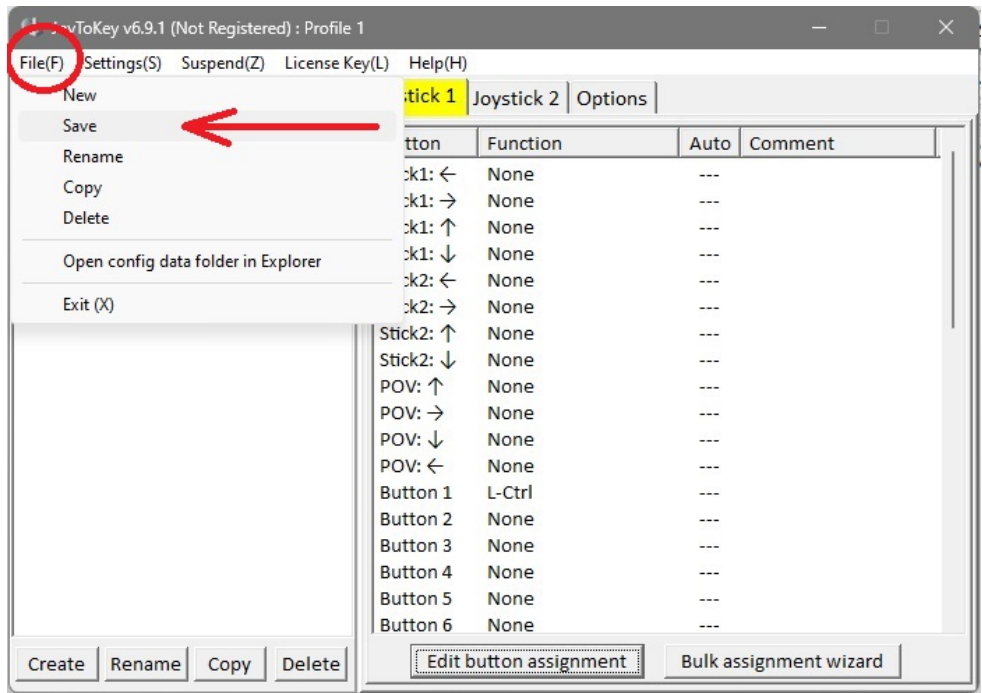

Sla de instellingen op en het programma is klaar om te gebruiken.

Je kunt nog veel meer met dit programma maar deze handleiding is alleen gericht op het configureren van de zendtoets voor Teamspeak2.

Voor meer informatie, kijk op de website:

<https://joytokey.net/en/posts/category/faq/>

Jan Dekker 08-2023